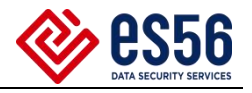

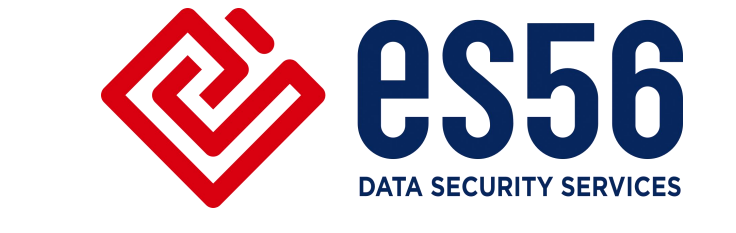

# 某科技集团 Checkpoint 防火墙

## 升级方案

北京一实天勤科技有限公司

2023.4

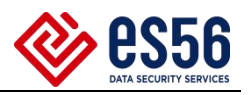

### 目录

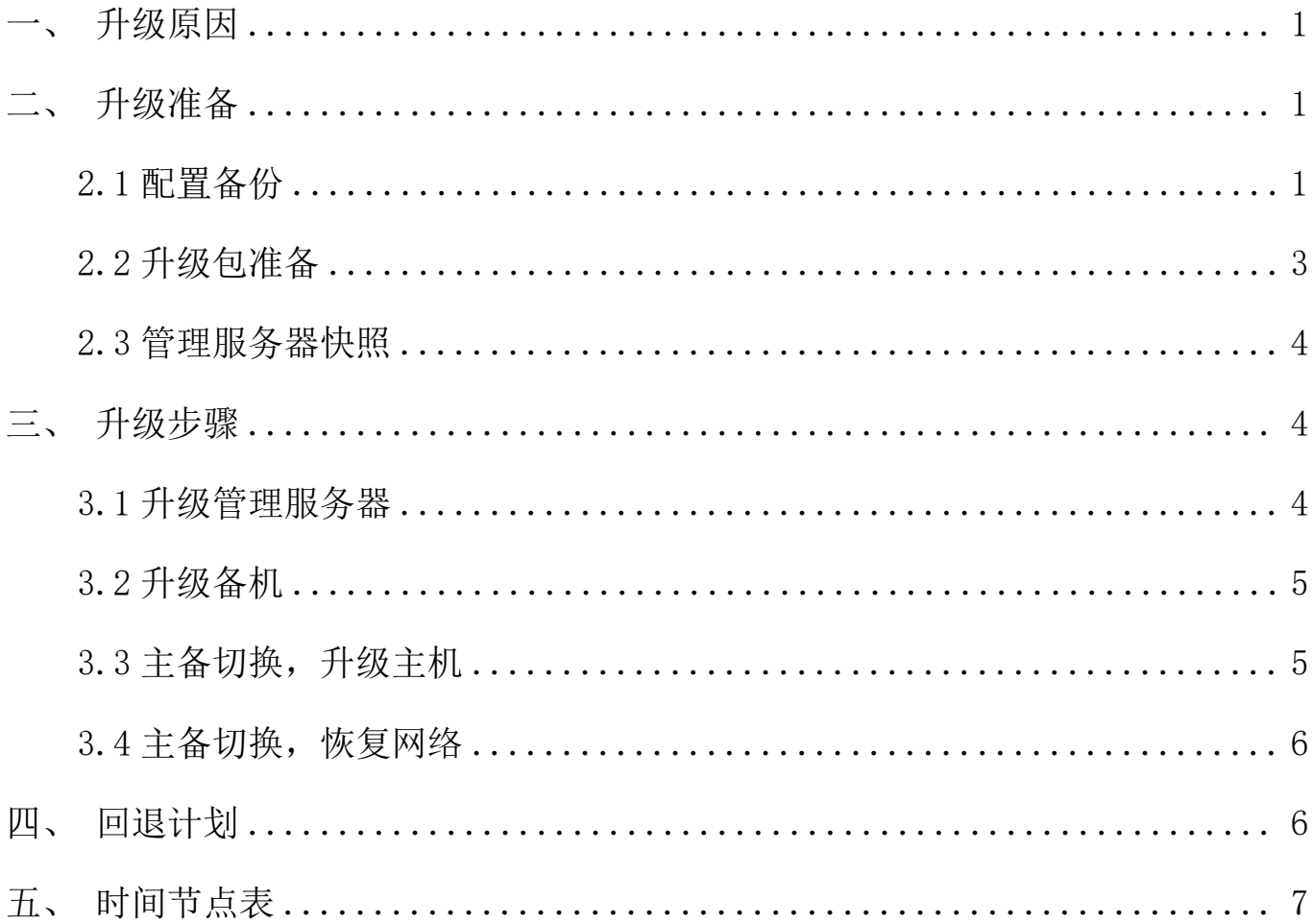

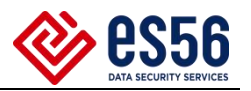

<span id="page-2-0"></span>一、升级原因

因当前软件版本 R80.30 原厂已经停止支持,故需根据官方要求进行版本升级, 本次升级到 R81.10。

<span id="page-2-1"></span>二、升级准备

为保证在规定时间节点内完成升级,并确保升级之后遇特殊情况设备可顺利回 退,需做如下升级准备。

<span id="page-2-2"></span>2.1 配置备份

进行硬件设备备份:

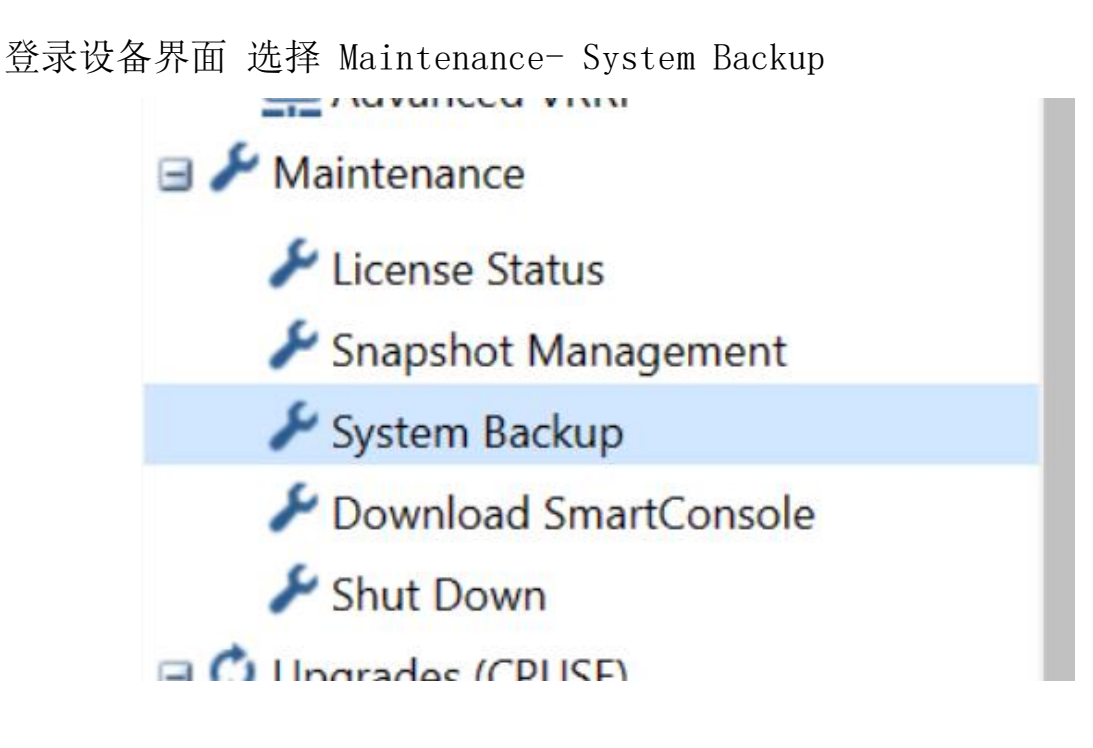

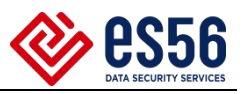

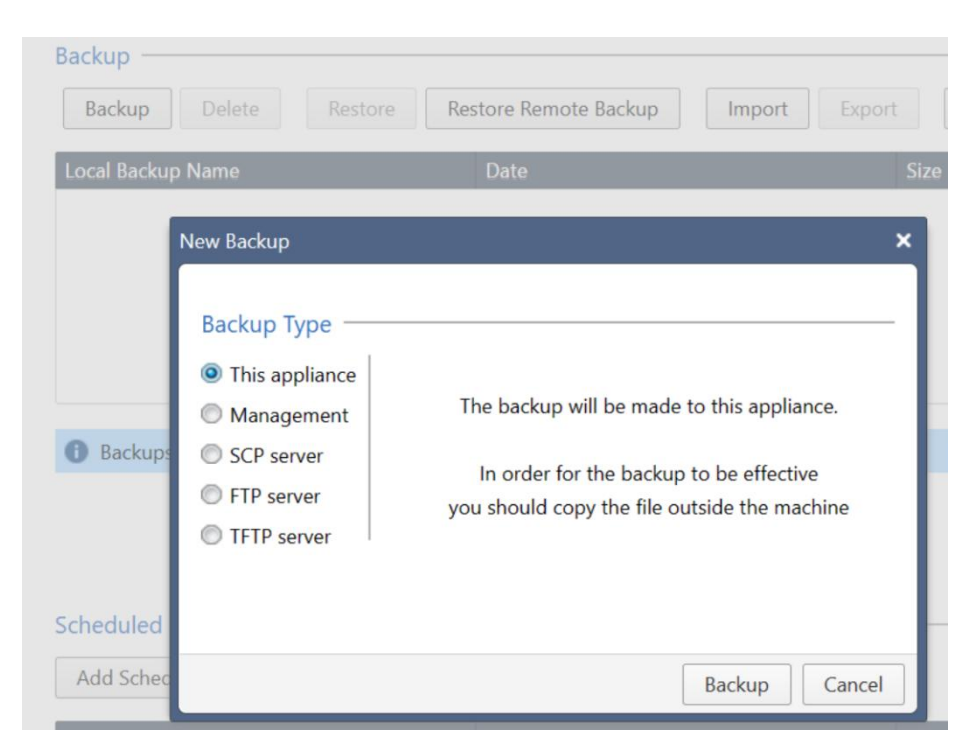

选择 backup。完成后将文件下载到本地。

进行管理服务器配置备份;

命令行运行 expert 进入专家模式,

```
:P-SMC> expert
Inter expert password:
Jarning! All configurations should be done through clish
          expert
                 modo
```
cd \$FWDIR/bin/upgrade tools/, 运行./migrate export 202304.tgz,

执行前关闭 smart console 客户端软件。

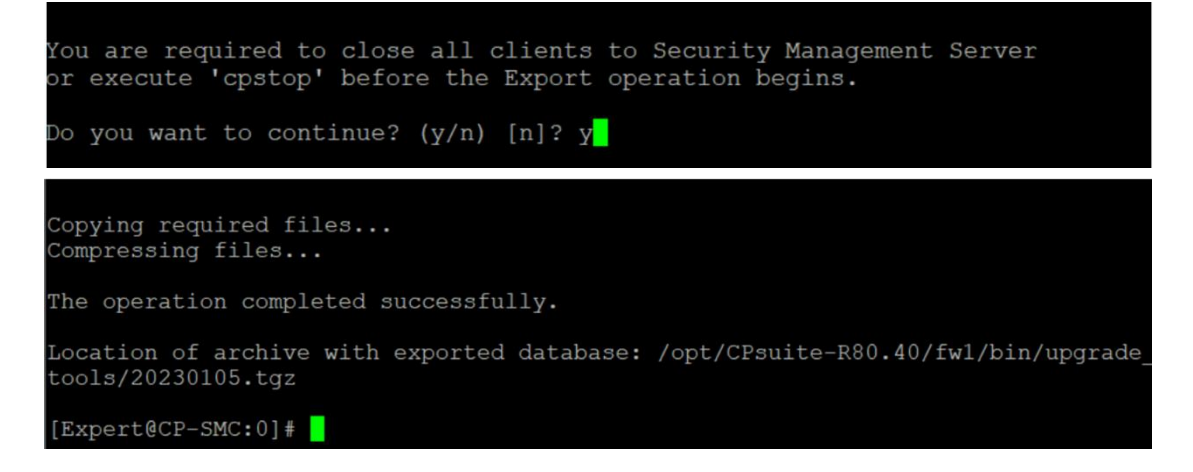

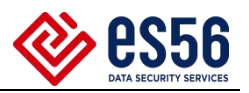

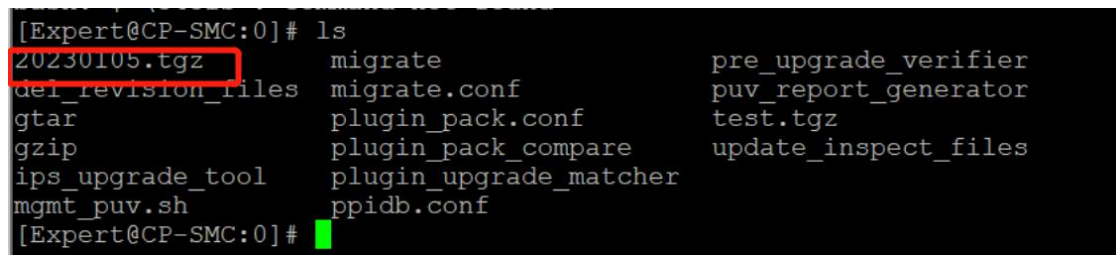

<span id="page-4-0"></span>2.2 升级包准备

提前准备好设备的可用升级包,登录设备 WEB 界面, 在 Upgrades -Status and Actions 下 check For Update 下载需要的安装包。

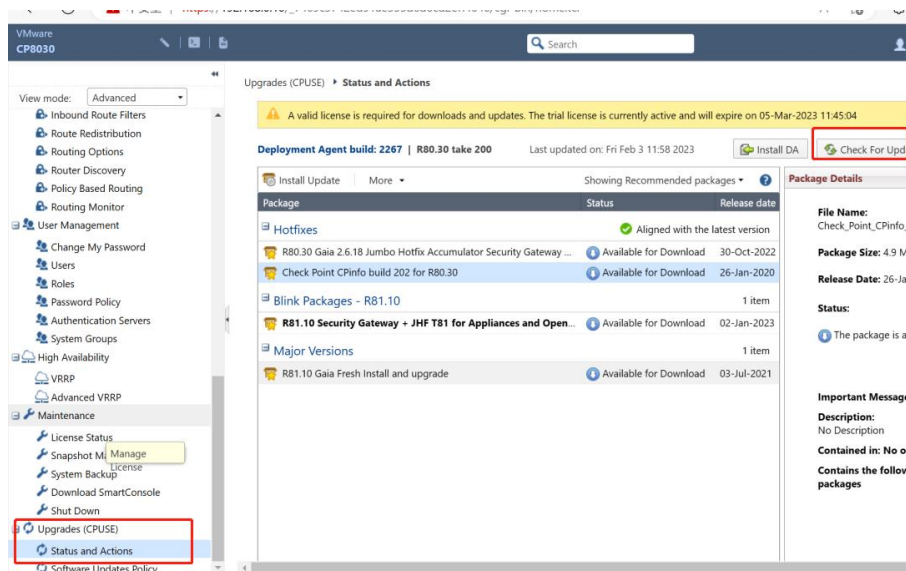

#### 可切换查看所有可用的安装包

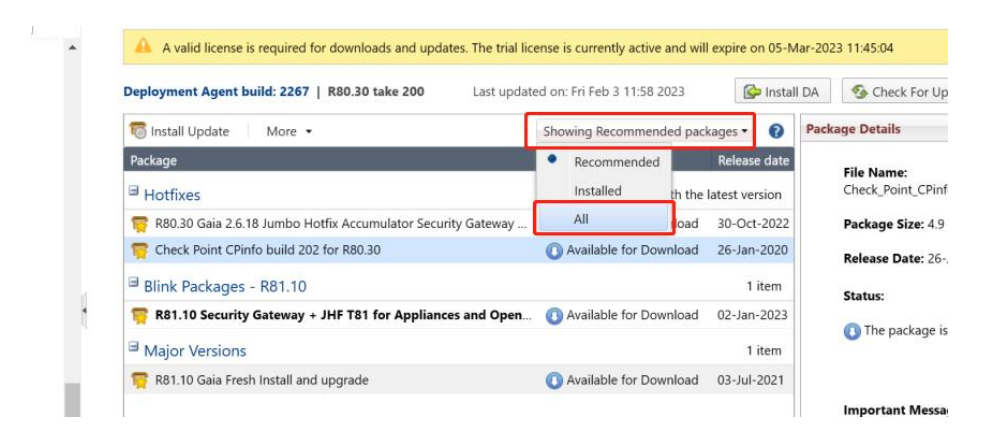

右键进行安装包的验证。

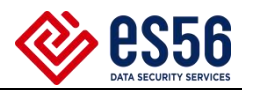

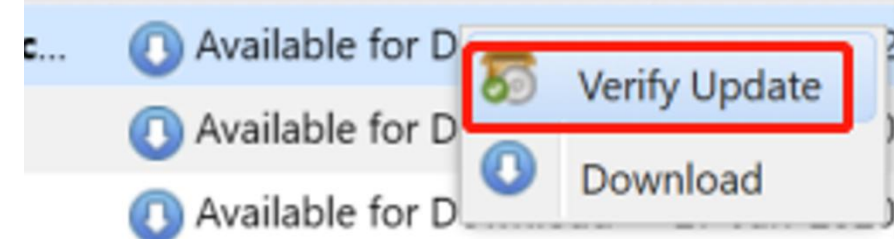

系统会验证结果, 显示 Installation Upgrade is allowed 后, 进行 Download。

<span id="page-5-0"></span>2.3 管理服务器快照

为快速进行配置服务恢复,建议在升级之前,由虚拟机管理员进行管理服务器 虚机镜像。

<span id="page-5-1"></span>三、升级步骤

<span id="page-5-2"></span>3.1 升级管理服务器

首先升级管理服务器,整体过程预计 1 小时:

在 web 界面,下载升级包界面,对应下载的安装包右键,选择 Upgrade 即可。

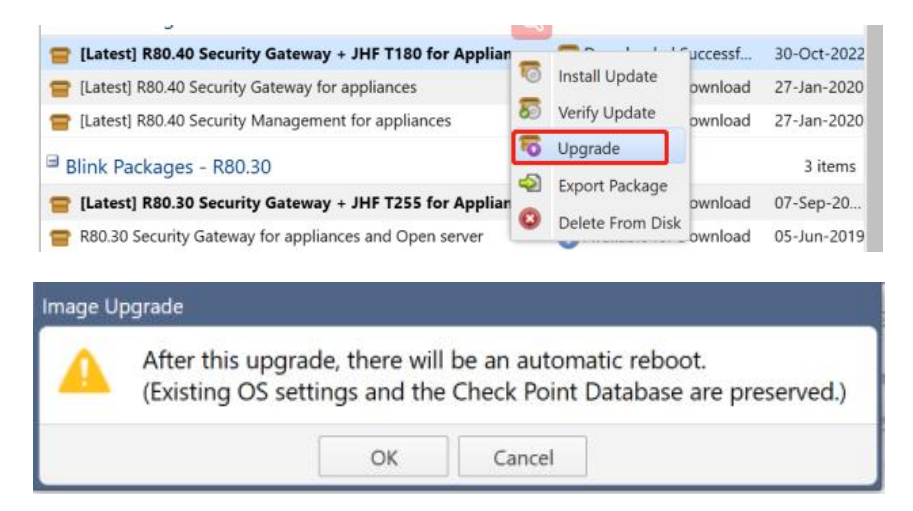

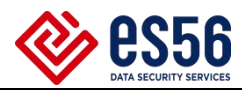

The package is installing: 45%

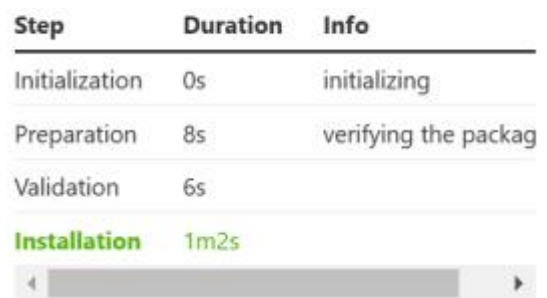

升级完成后,系统会自动重启,显示升级后的版本。

<span id="page-6-0"></span>3.2 升级备机

升级备机, 整体过程预计 1 小时: 升级步骤同管理服务器, 不再赘述, 升级完 成后,查看设备状态,设备运行无误后,准备升级主机。

<span id="page-6-1"></span>3.3 主备切换,升级主机

命令行运行 cphaprob stat 或 show cluster state,查看 HA 状态,Local 是当 前操作主机。

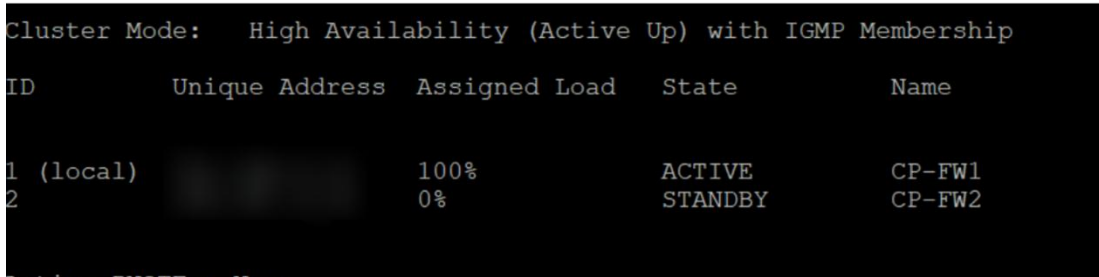

在 Active 的设备运行 ClusterXL\_admin down,会使当前主机状态为 down 状态, 使得流量切换至备机。

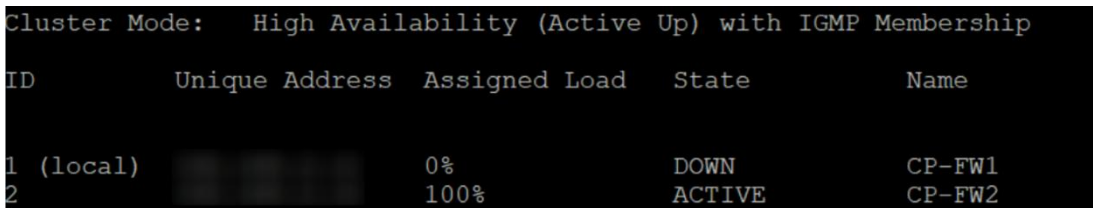

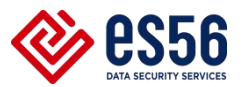

切换时正常状态最多丢失 3 个数据包, 查看业务状态,业务顺利迁移到备机后, 进行主机升级,如不正常切换主备状态,停止升级,执行回退。升级步骤同上,不 做赘述,升级过程预计 1 小时。

<span id="page-7-0"></span>3.4 主备切换,恢复网络

主机升级完成后,命令行运行 cphaprob stat 或 show cluster state 查看主 机状态, 在当前主机输入 ClusterXL\_admin down, 切换主备状态

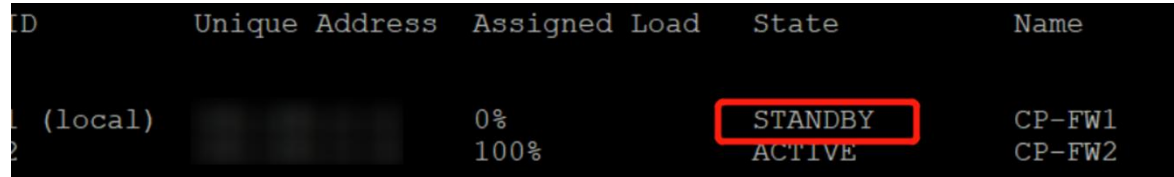

切换后观察业务是否正常,如正常升级成功,如不正常切换主备状态。 业务正常后测试一下遗留问题是否依然存在,如存在继续更新 Case

#### <span id="page-7-1"></span>四、回退计划

当升级出现意料之外的计划时,优先保障业务,采取回退措施。 管理服务器回退时,直接联系虚拟机管理员恢复设备快照。 硬件设备回退时,在设备 Web 界面点击 Snapshot Mangement ,

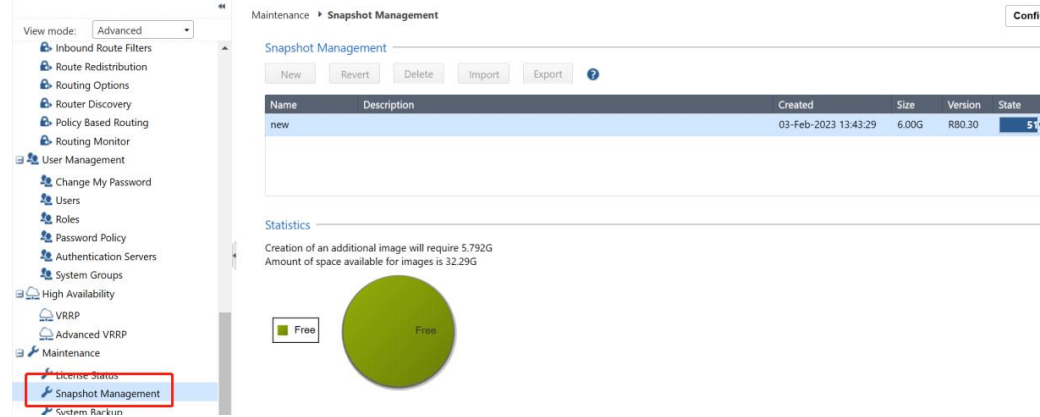

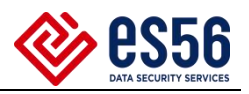

升级安装前,安装进程会再次自动执行系统快照,回退执行 revert,可以退回 到升级安装前版本。

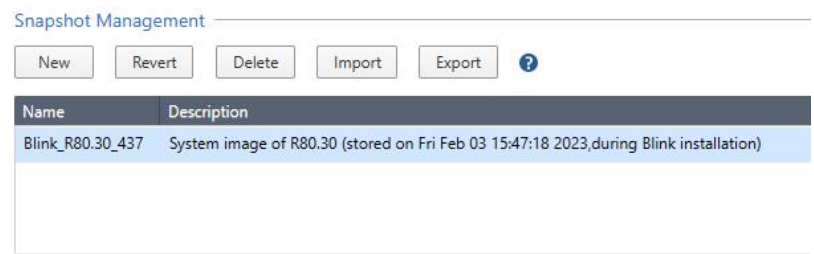

## <span id="page-8-0"></span>五、时间节点表

全部升级需要 3-3.5h 如下为时间节点表。

| 序号             | 内容      | 时长      | 是否完成 | 备注 |
|----------------|---------|---------|------|----|
|                | 管理服务器升级 | 1h      |      |    |
| $\mathbf{2}$   | 备机升级    | 1h      |      |    |
| 3              | 主备切换    | $1s-2s$ |      |    |
| 4              | 业务查看    | 10min   |      |    |
| $\overline{5}$ | 主机升级    | 1h      |      |    |
| 6              | 主备切换    | $1s-2s$ |      |    |
| $\mathbf{r}$   | 业务查看    | 10min   |      |    |